FOTO WOND VERPLAATSEN IN HET WONDANAMNESE FORMULIER OP TABLET..

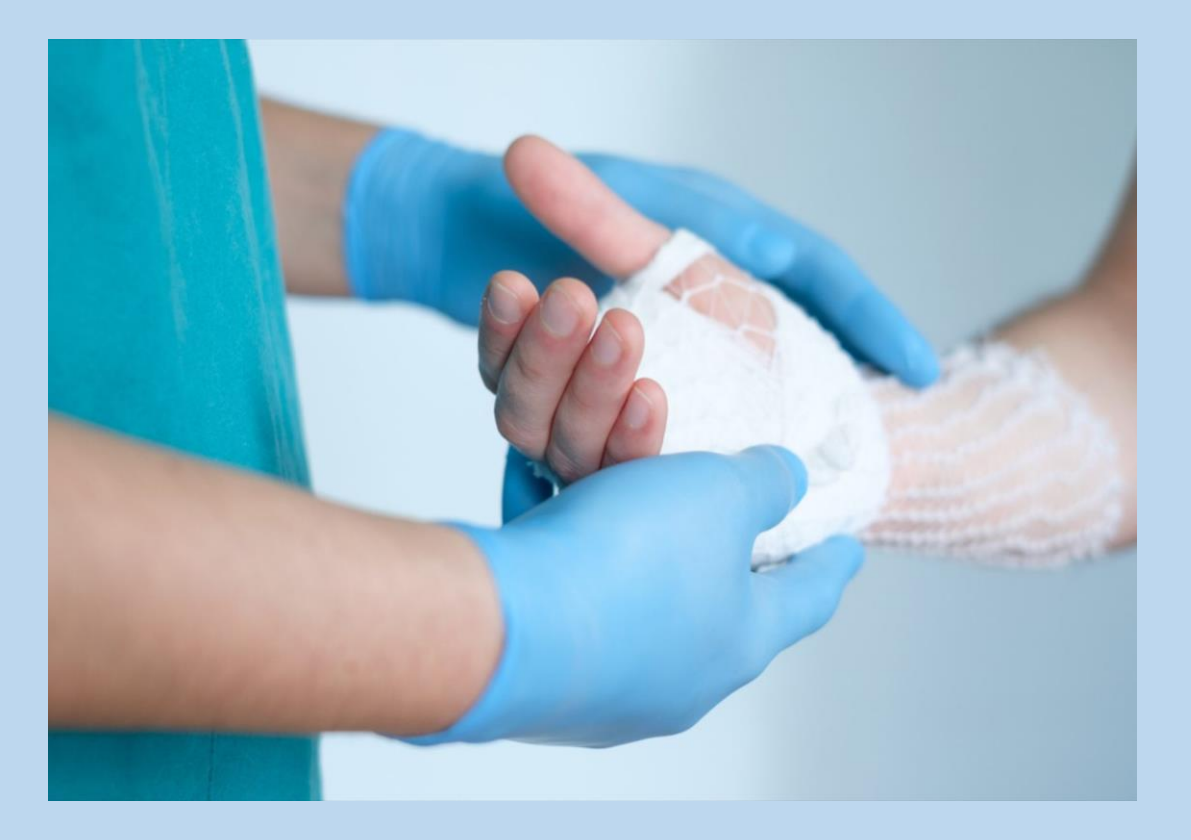

#### GA NAAR DE FOTO IN HET FORMULIER WONDANAMNESE

## ER IS BOVEN DE FOTO GEEN RUIMTE GECREEERD VOOR DE VOLGENDE FOTO

## OP DEZE MANIER ZOU ER TELKENS EEN NIEUW FORMULIER MOETEN WORDEN GEOPEND

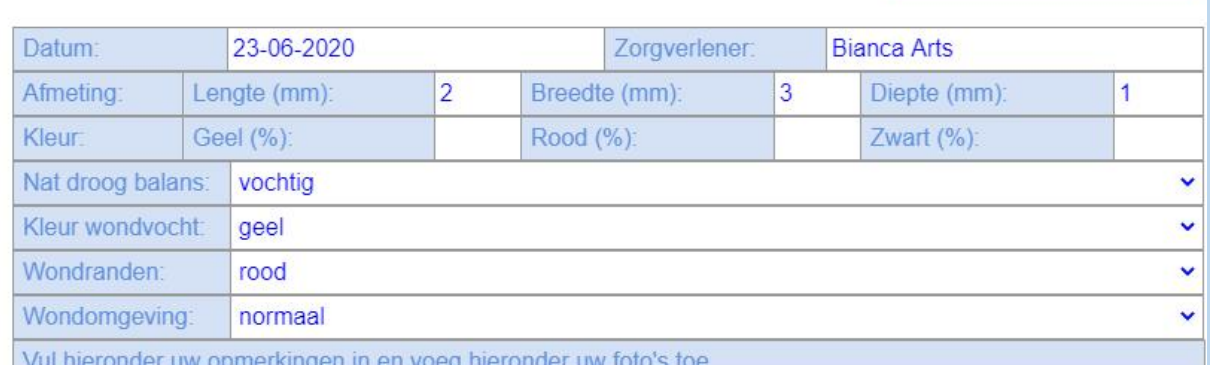

Font Format Font Family

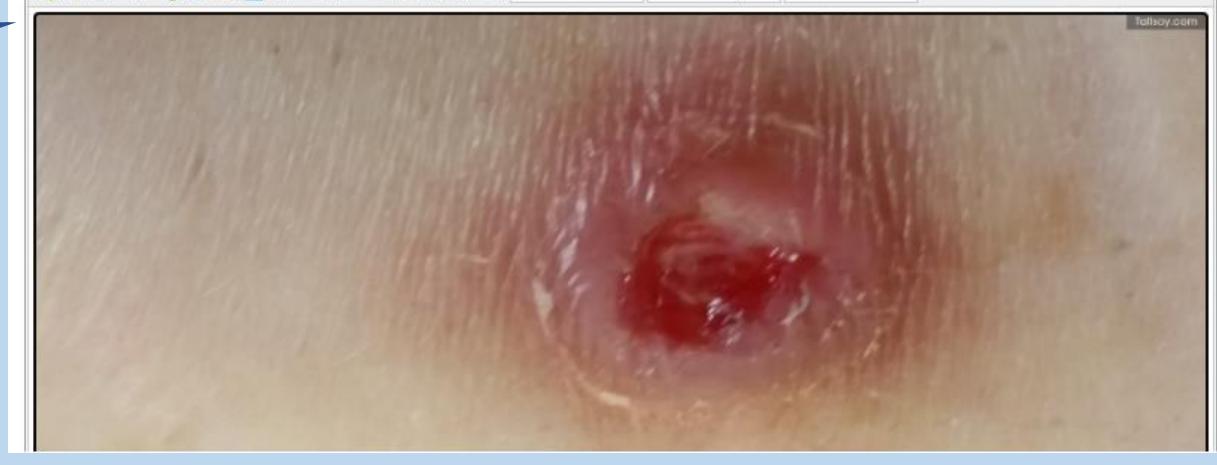

**Nieuwe Wondanamnese** 

# HOU JE VINGER OP DE FOTO TOT DE OPTIE "KNIP" VERSCHIJNT

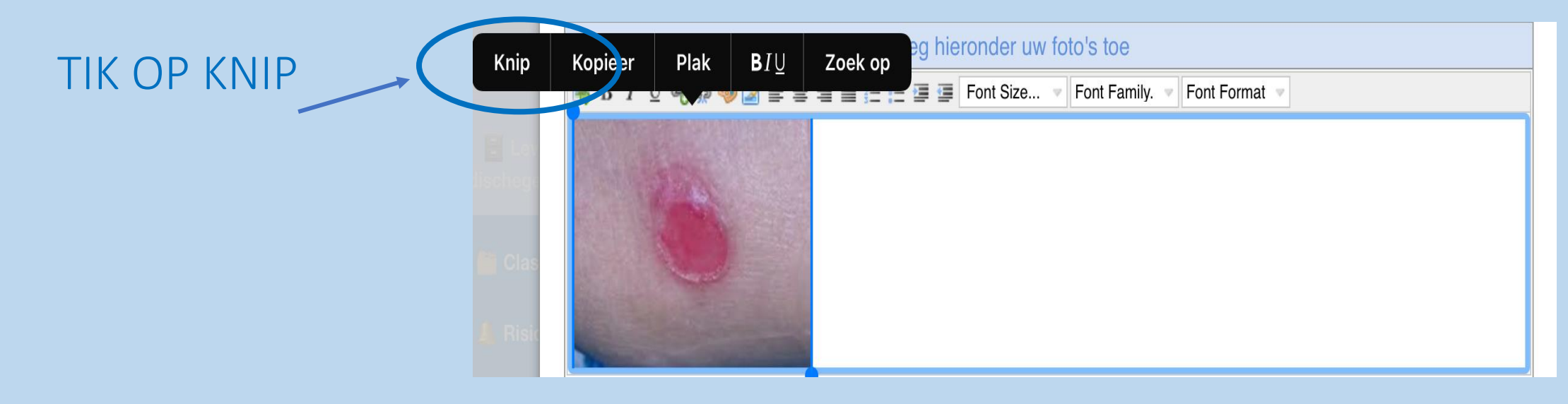

## DE FOTO VERDWIJNT

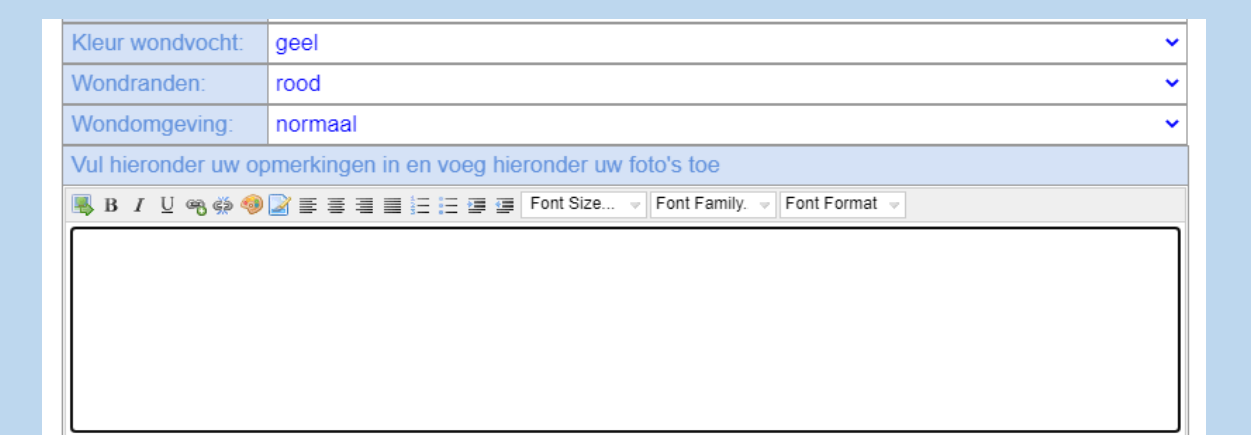

Nieuwe Wondanamnese

# LET OP: OM DE FOTO OP DE JUISTE PLAATS TERUG TE PLAKKEN **GEEF IN HET WITTE VAK EERST 3 ENTERS**

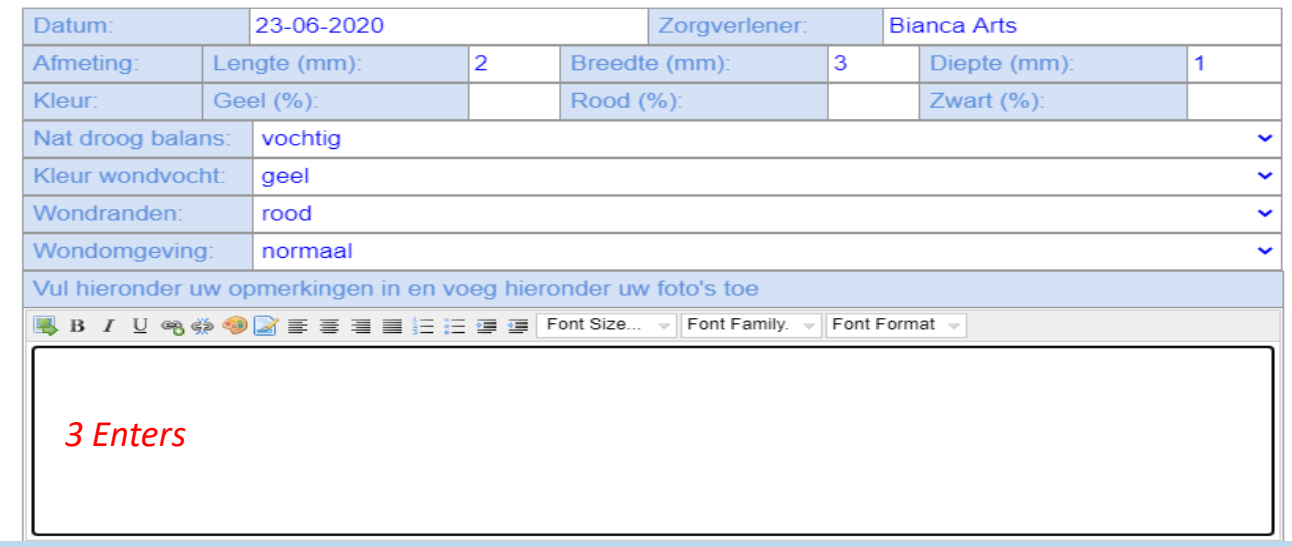

# HOU JE VINGER OP HET LEGE **VLAK TOT DE OPTIE** "PLAK" VERSCHIJNT

**TIK OP PLAK** 

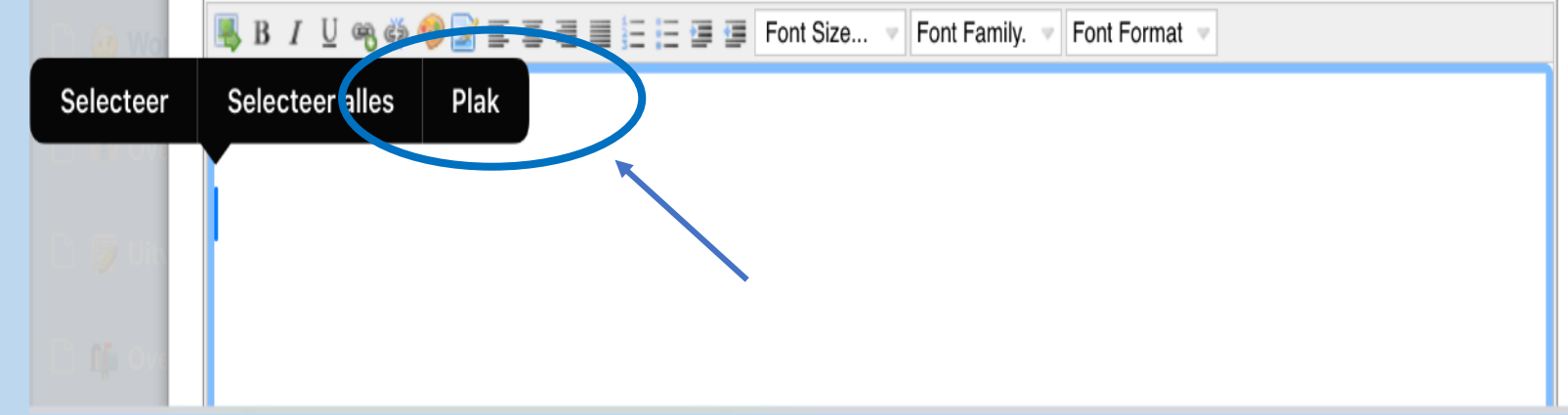

DE FOTO IS VERPLAATST NAAR ONDER ZODAT ER BOVEN DE FOTO WEER RUIMTE IS VOOR DE VOLGENDE

KIES VOOR OPSLAAN

*GEEF VOOR HET*  !*PLAATSEN VAN EEN FOTO ALTIJD EERST DRIE ENTERS IN HET WITTE VLAK*

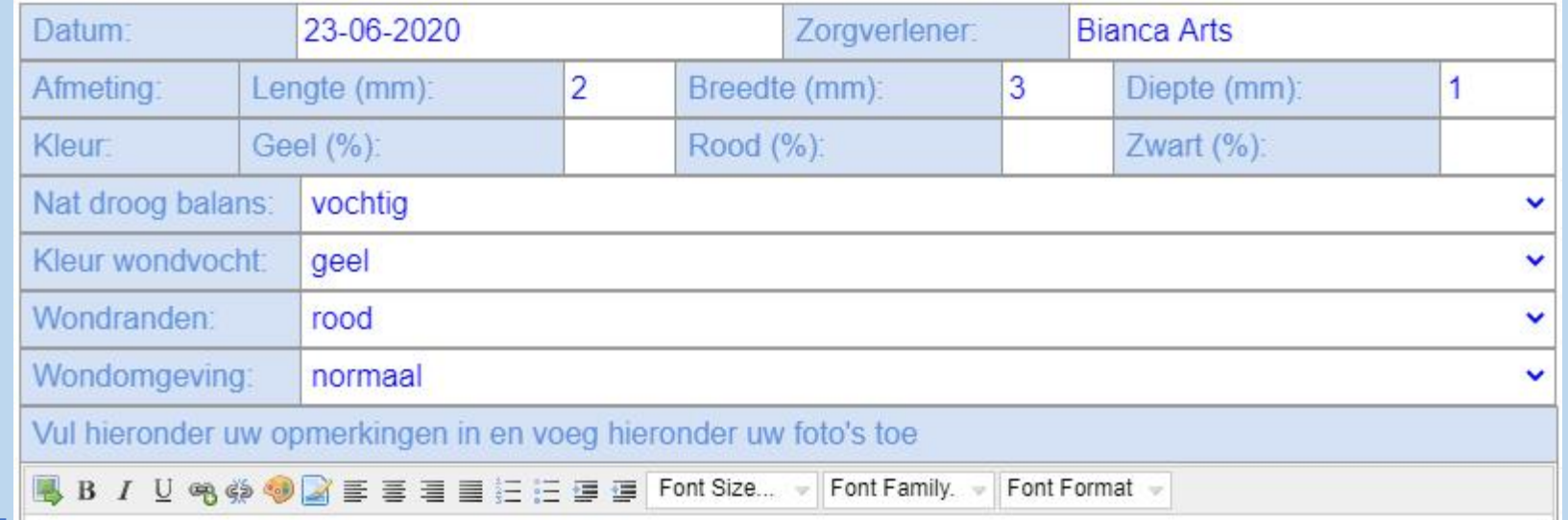

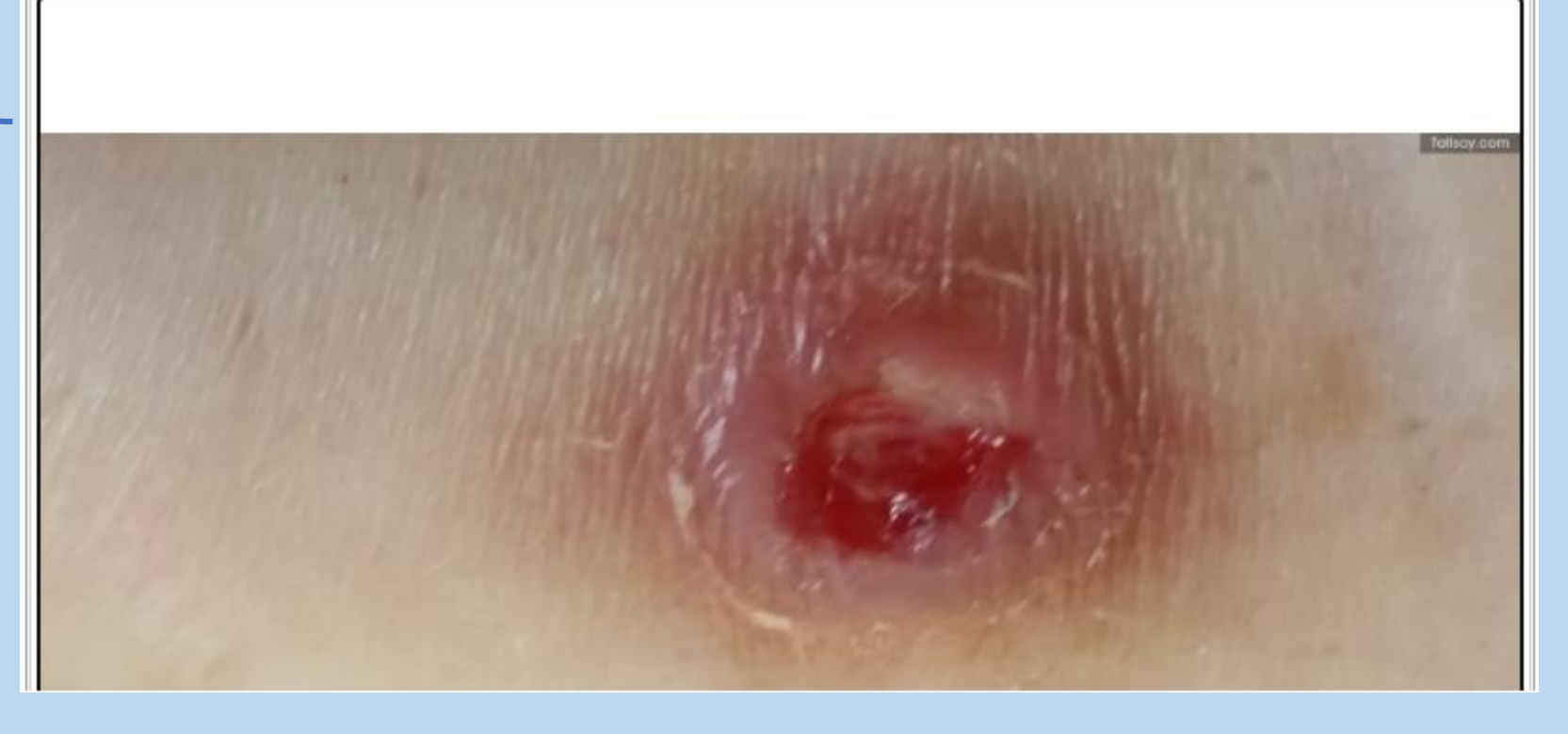